# **Apple Lebenszyklusmanagement**

ź

#### **Inhalt**

#### **[Einleitung](#page-1-0)**

[Modernes Lebenszyklusmanagement](#page-2-0) [Umgebung vorbereiten](#page-4-0) [Apple Plattformen überprüfen](#page-7-0) [Feedback einreichen](#page-11-0) [Einführung vorbereiten](#page-14-0) [Zusammenfassung](#page-17-0)

"Letzten Endes ist es ausgesprochen wichtig, dass wir unser Kunden- und Mitarbeitererlebnis schützen. Daher investieren wir in einen strengen Testprozess."

 Jennifer Paine Senior Director Employee Mobility Southwest Airlines

## <span id="page-1-0"></span>Einführung

Alle möglichen Unternehmen überall auf der Welt erfinden sich mit Mobilität neu. In der Luftfahrt, der Strafverfolgung und im Gesundheitswesen werden beispielsweise Apple Geräte und Apps eingesetzt, um wichtige geschäftliche Aufgaben zu erledigen. Während Mobilität am Arbeitsplatz sogar noch wichtiger wird, müssen Unternehmen dafür sorgen, dass sie in sichere Plattformen investieren und Abläufe etablieren, um diese Plattformen auf dem neuesten Stand zu halten. Um diese Stabilität dauerhaft zu gewährleisten, wenden sich Unternehmen einem modernen Ansatz zum Testen und Aktualisieren von Software zu, der proaktiv, flexibel und konstant ist. Schnelle und kontinuierliche Softwareupdates sorgen für deutliche Vorteile, die das Umfeld des Unternehmens vor aufkommenden Sicherheitsbedenken schützen und die Plattform auf höchster Ebene absichern. So können Unternehmen Ausfallzeiten und Kompatibilitätsprobleme minimieren, ihre Kunden besser bedienen und ihren Mitarbeitern ein optimales Benutzererlebnis ermöglichen.

Mit macOS, iOS und iPadOS ist es für Ihre Benutzer einfach und intuitiv, ihre Geräte zu aktualisieren. Mit nur einem Fingertipp können sie die neueste Version der Betriebssysteme von Apple herunterladen. Außerdem können Sie Softwareupdates auf betreuten Geräten mit Ihrer Lösung für die mobile Geräteverwaltung (MDM) im Voraus planen.

Bevor Sie Ihre Benutzer zum Upgrade auffordern, müssen Sie jedoch jede Betaversion testen, da Ihr Technologie-Ökosystem spezifische Anforderungen hat. Neben dem Test jeder Betaversion ist genauso entscheidend, dass wichtige Teile Ihrer Umgebung die IT-Infrastruktur, MDM-Lösungen anderer Anbieter und geschäftskritische Apps bereit sind, wenn eine neue Version für Ihre Benutzer veröffentlicht wird.

Der Übernahme-Lebenszyklus für Apple Plattformen umfasst vier fortlaufende Aktivitäten anlässlich jeder Betaversion: Umgebung vorbereiten, zentrale Bereiche der Apple Plattformen überprüfen, Feedback einreichen und Einführung vorbereiten.

Wenn Sie einen modernen Ansatz zum Lebenszyklusmanagement implementieren, haben Sie mehrere Vorteile. Sie können nicht nur zuversichtlich sein, wenn Mitarbeiter ein Update durchführen, sondern auch von verbesserter Datensicherheit, mehr Produktivität, maximalen Betriebszeiten und größerer Mitarbeiterzufriedenheit profitieren.

Dieses Dokument soll Ihrer IT dabei helfen, die Vorteile eines Apple Lebenszyklusmanagements zu verstehen, alle Elemente der Verwaltung dieses Prozesses zu bedenken und einen klaren, wiederholbaren Prozess einzuführen. Dieser Prozess soll dafür sorgen, dass Sie, was die aktuellste Software von Apple angeht, immer auf dem neuesten Stand sind.

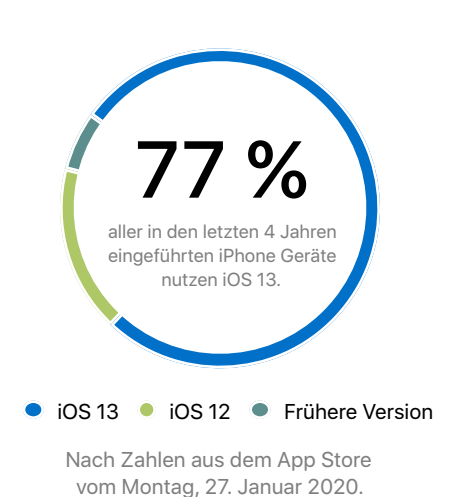

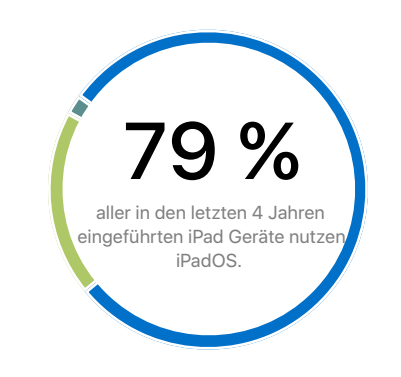

iPadOS ● iOS 12 ● Frühere Version

Nach Zahlen aus dem App Store vom Montag, 27. Januar 2020.

## <span id="page-2-0"></span>Modernes Lebenszyklusmanagement

Softwareupdates sind ein wichtiger Teil für die Sicherheit der Apple Plattformen. Mit ihnen bleibt Ihre Umgebung nicht nur sicher, sondern Benutzer können außerdem die neuesten Features und Sicherheitsupdates nutzen. Darum ist es wichtig, dass Ihr Unternehmen alle wichtigen Bereiche prüft, die in Ihrer mobilen Umgebung zusammenarbeiten und zwar das ganze Jahr über, damit Sie jede neue Version noch am Tag ihrer Veröffentlichung bereitstellen können.

Southwest Airlines versteht die Vorteile dieses Ansatzes und nutzt deshalb ein unternehmensweites Testprogramm für mobile Geräte. Jennifer Paine, Senior Director of Employee Mobility, erklärt, warum ein moderner Ansatz wichtig ist:

"Unsere Piloten und Flugbegleiter nutzen iPad Geräte für wichtige Arbeitsabläufe. Wir können nicht riskieren, dass ein Update ein Problem mit dem iPad verursacht. Letzten Endes ist es ausgesprochen wichtig, dass wir unser Kunden- und Mitarbeitererlebnis schützen. Daher investieren wir in einen strengen Testprozess."

Die Übernahme des Apple Plattform-Lebenszyklus auf moderne Art bedeutet, die folgenden Prinzipien zu befolgen:

### Softwareupdates müssen regelmäßig durchgeführt werden

Da die Softwarelandschaft sich ständig ändert, ist es nicht mehr möglich, ewig mit einem Softwareupdate zu warten, nur weil alle Systeme bis jetzt wunderbar funktioniert haben. Stattdessen müssen Organisationen proaktiv handeln und mehrmals im Jahr ihre Apple Plattformen aktualisieren.

Apple bietet Softwareupdates, die dafür sorgen, dass Ihre Geräte sicher sind und Ihre Hardware optimal funktioniert. macOS, iOS und iPadOS wurden entwickelt, um es Benutzern eine einfache und intuitive Konfiguration und Aktualisierung ihrer Geräte zu ermöglichen. Unternehmen müssen keinen enormen Aufwand mehr betreiben und benötigen keine System-Imaging-Prozesse mehr, um Upgrades durchzuführen.

Und es können stets mehrere Generationen von Apple Produkten von Updates profitieren, die Ihre Plattform vor Sicherheitslücken schützen und verbesserte Produktivitätsfeatures bieten.

### Testen über das ganze Jahr

Beachten Sie die Zeitpläne für Apple Betaversionen im Laufe des Jahres, damit Sie jede Version überprüfen und sich auf eventuell aufkommende Veränderungen vorbereiten können. Egal, ob ein großes oder kleines Update für ansteht, ist es für Benutzer und IT Support Teams wichtig, dass alle Updates getestet und bereitgestellt werden, damit maximale Sicherheit und Kompatibilität gewährleistet sind. Unten sehen Sie ein Beispiel für einen Zeitplan für iOS Veröffentlichungen.

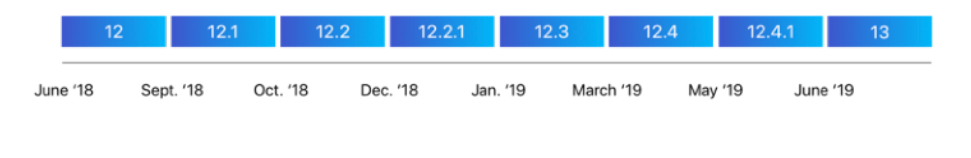

Public Release

Beta Release

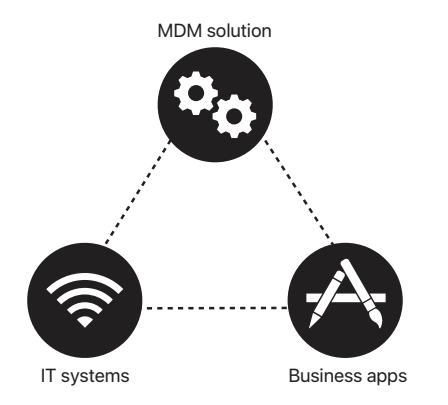

### Alles in Ihrer mobilen Umgebung hängt zusammen

macOS, iOS und iPadOS lassen sich in fast jeder IT-Umgebung integrieren von der Netzwerk-Infrastruktur bis zur Service-Integration dadurch können Sie Apple Geräte nahtlos innerhalb Ihrer Umgebung verwenden. Apple Softwareupdates können die Interaktion dieser Dienste mit den Betriebssystemen beeinflussen und haben daher Auswirkungen darauf, wie Apple Geräte funktionieren. Darum ist es wichtig, weiterhin Upgrades nicht nur auf den Geräten von Benutzern zu testen, sondern in Ihrem gesamten Netzwerk-Ökosystem.

Die Übernahme eines modernen Lebenszyklus für Apple Plattformen beinhaltet die folgenden Bereiche: Umgebung vorbereiten, wichtige Bereiche der Apple Plattformen überprüfen, Feedback einreichen und Einführung vorbereiten.

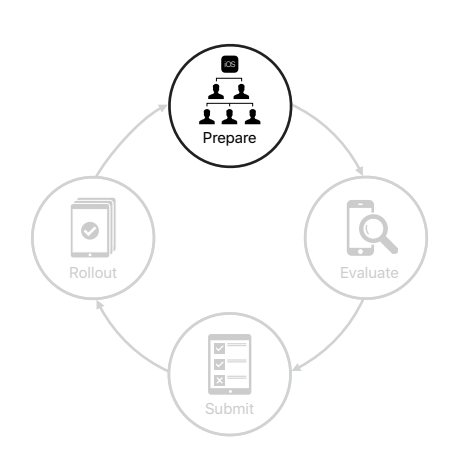

Der Übernahme-Lebenszyklus für Apple Plattformen besteht aus vier Phasen: Vorbereiten, Überprüfen, Einreichen und Einführen.

## <span id="page-4-0"></span>Vorbereitung Ihrer Umgebung

Die Einführung eines Programms zur Verwaltung der Apple Plattformen läuft in ein paar einfachen Schritten ab. Zunächst sollten Sie Teammitglieder für die Initiative auswählen und sie trainieren. Als nächstes melden Sie sich beim AppleSeed for IT Programm an, um Zugriff auf Vorabversionen von Software zu erhalten, damit Sie den Überprüfungsvorgang starten können. Schließlich etablieren Sie einen Prozess zur Aktualisierung von Geräten inklusive Finanzierung, Verteilung und angemessenem Support.

### Teams für Ihre Initiative zusammenstellen

Wenn Ihre Teams etabliert und vorbereitet sind, können Sie potenzielle Kompatibilitätsprobleme schnell entdecken und beheben. Stellen Sie ein spezialisiertes Team zusammen, das sich ganz auf die Überprüfung von wichtigen Bereichen der Plattformen von Apple konzentriert. Bilden Sie weitere kleinere Teams von Freiwilligen, die all Ihre Unternehmensbereiche repräsentieren.

#### **Ein spezialisiertes Team zusammenstellen**

Viele Unternehmen haben bereits ein spezialisiertes Team ins Leben gerufen, das die Apple Plattformen im Rahmen eines Testprogramms in ihrer Organisation überprüft. Stellen Sie zunächst eine kleine Gruppe Tester zusammen, die überprüft, wie macOS, iOS und iPadOS mit Ihren wichtigsten geschäftlichen Ressourcen interagiert einschließlich Ihrer MDM-Lösung, Exchange, Ihrer Netzwerkinfrastruktur und wichtigen Unternehmensapps. Machen Sie Mitarbeiter mit Erfahrung in den Bereichen Softwaretests oder QA ausfindig, die Sie für diese Rolle einsetzen könnten, damit sie Teil Ihrer bestehenden IT-Teams werden können. Sie können die Tests auch an eine externe Firma auslagern.

#### **Interdisziplinäre Gruppen einbinden**

Finden Sie außerdem freiwillige Mitarbeiter, um funktionsbezogene Erfahrung aus Ihren Unternehmensbereichen einzubringen. In einer Luftfahrtgesellschaft gibt es zum Beispiel Bereiche wie Bodenpersonal, Ticketing, Techniker, Flugbetrieb und Training. Wenn Sie jeden Unternehmensbereich einbinden, sorgen Sie dafür, dass Sie alle praktischen Szenarien testen und das richtige Feedback aus der Praxis erhalten. Es ist unumgänglich, dass Sie Ihre tatsächliche Arbeitsumgebung zum Testen Ihrer Geräte nutzen.

- **Gruppenleiter.** Identifizieren Sie wichtige Mitarbeiter, die als Gruppenleiter für jede Funktion/jeden Unternehmensbereich dienen können. Gruppenleiter sammeln Input und sprechen mit Ihrem spezialisierten Team über die Ergebnisse. Kandidaten sollten Interesse an Betatests haben und die Arbeitsabläufe von Teammitgliedern verwalten können.
- **Teammitglieder**. Wählen Sie für Ihr Team Mitarbeiter aus, die in ihrer alltäglichen Arbeit Apple Geräte verwenden. Die Teamgröße sollte proportional an die Größe des entsprechenden Unternehmensbereichs angepasst sein.

Bedenken Sie bei der Ernennung der interdisziplinären Teamleiter und -mitglieder Folgendes:

- Wie verwenden sie in ihren Rollen Apple Geräte und Apps?
- Haben sie genügend Zeit, dieselben Aufgaben auf mehreren Geräten abzuschließen, um sie zu testen?
- Haben sie Zeit zum Lesen und Prüfen von Dokumenten wie etwa Versionshinweisen?
- Können sie Software installieren, Bugs identifizieren und nützliches Feedback geben?
- Sind die Gruppenleiter fähig, Mitarbeiter zu motivieren und gruppenübergreifend zu arbeiten?

#### **Mitarbeiter vorbereiten**

Nachdem Sie die passenden Mitarbeiter gefunden haben, nutzen Sie die folgenden Schritte, damit alle zügig loslegen können:

- 1. Prüfen Sie, ob alle Mitarbeiter über eine persönliche oder verwaltete Apple ID verfügen, ihre Passwörter kennen und Zugriff auf Beta-Ressourcen haben.
- 2. Stellen Sie sicher, dass die Teammitglieder bereit sind, die Betasoftware auf ihren Primärgeräten zu installieren. Das ist der beste Weg, um potenzielle Probleme zu erkennen.
- 3. Erklären Sie Ihrem Team, dass sie bei Betatests u. a. die nötigen Daten sammeln und Feedback zu Bugs geben sollen, die sie finden.
- 4. Klären sie zusammen mit Ihrem Team, wie sie Bugs optimal melden. (Weitere Infos im Abschnitt "Präzise Fehlerberichte schreiben" in diesem Dokument.)
- 5. Planen Sie regelmäßige Treffen zur Berichterstattung und Nachbesprechung mit Ihren Gruppenleitern.

### Zugriff auf Betaressourcen erhalten

Apple bietet mehrere Wege an, wie Ihre Teams Zugriff auf große und kleinere Aktualisierungen der Apple Betasoftware sowie zusätzliche Ressourcen erhalten können darunter Versionshinweise, Feedback-Tools, Testpläne, Produktdokumentationen und Programmankündigungen.

#### **Das AppleSeed for IT Programm**

Dieses Programm für Betatests ist für alle Unternehmen oder Bildungseinrichtungen verfügbar. Es bietet Ihnen die Möglichkeit, die neuesten Vorabversionen von Software in Ihrer eigenen Arbeitsumgebung zu überprüfen. Das über das AppleSeed for IT Programm eingereichte Feedback wird in eine dedizierte Warteschlange geleitet. Dieses Programm bietet außerdem detaillierte Testpläne und Umfragen zur Überprüfung, wie neue Features in Ihrer Umgebung funktionieren.

Melden Sie sich mit einer verwalteten Apple ID bei AppleSeed for IT an: [appleseed.apple.com](http://appleseed.apple.com)

#### **Apple Entwicklerprogramme**

Falls Sie Apps im App Store entwickeln, testen und verteilen wollen, melden Sie sich beim Apple Entwicklerprogramm an. Auch eigene Apps, die intern oder von einem Auftragsentwickler erstellt und eigens für Ihre Organisation angepasst wurden, können über das Apple Developer Program verteilt werden. Wenn Sie Ihre Organisation bei diesem Programm anmelden, können Sie Ihre Apps entwickeln und testen, damit sie bereit für die Veröffentlichung auf dem neuen Betriebssystem sind. Wenn es in Ihrem Unternehmen einen spezifischen Anwendungsfall gibt, der eine private Verteilung direkt an Mitarbeiter über ein internes System oder eine MDM-Lösung erfordert, sollten Sie sich für das Apple Developer Enterprise Program anmelden.

Weitere Infos zum Apple Developer Program: [developer.apple.com/programs](https://developer.apple.com/programs)

#### **Bestandsaufnahme Ihrer Apple Geräte**

Selbst Geräte, die schon vor einigen Jahren auf den Markt kamen, können die neuesten Versionen der Betriebssysteme von Apple verwenden. Daher ist es wichtig, dass Sie die neueste Beta mit allen unterschiedlichen Modellen testen, die in Ihrer Organisation genutzt werden. Wenn Sie eine neue Version auf vorhandener Hardware laufen lassen, sparen Sie damit Kosten für Ihr Unternehmen ein. Viele Organisationen merken aber mittlerweile, dass es ebenso von Vorteil sein kann, die Geräte alle paar Jahre auszutauschen. Regelmäßige Technologieupdates durch Leasing reduzieren Probleme bei der Kompatibilität und minimieren die Kosten, die entstehen, wenn man Ausrüstung aus mehreren Generationen hat. Sie können außerdem qualifizierte Geräte gegen eine Gutschrift eintauschen, mit der Sie die Kosten neuer Apple Geräte oder die monatlichen Ratenzahlungen an Ihren Mobilfunkanbieter reduzieren können. Zusätzlich zu Finanzierungsoptionen brauchen Sie wahrscheinlich auch Unterstützung beim Einrichten Ihrer Geräte durch Apple Programme und MDM-Lösungen sowie Support für Ihre Benutzer.

Kontaktieren Sie Ihre Apple Partner und internen Einkaufsteams. Diese können Sie dabei unterstützen, den kompletten Lebenszyklus in Ihrem Unternehmen zu verwalten. Diese Partner helfen Ihnen bei allen Phasen des Lebenszyklus Ihrer Geräte vom Einkauf bis zum Austausch der Hardware. Dadurch haben Ihre IT-Teams mehr Zeit, um sich auf strategische Initiativen des Unternehmens zu konzentrieren.

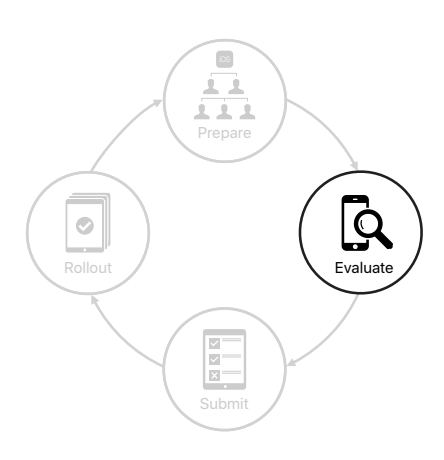

## <span id="page-7-0"></span>Apple Plattformen überprüfen

Sobald alle Ressourcen bereit sind, ist es an der Zeit, eine Strategie für die Plattformüberprüfung zu erstellen. Finden Sie heraus, welche Bereiche in Ihrer Organisation am meisten von den Apple Plattformen abhängig sind. Bestimmen Sie typische Nutzungsszenarien und Arbeitsabläufe und weisen Sie diese Teammitgliedern zu. Erstellen Sie dann einen Prozess für die Überprüfung wichtiger Bereiche in Ihrer Organisation.

## Überblick über Ihre Infrastruktur gewinnen

Verschaffen Sie sich einen Überblick über das Ökosystem in Ihrem Unternehmen. Dadurch stellen Sie sicher, dass alle Elemente nahtlos zusammenarbeiten, wenn Sie Tests durchführen.

#### **IT-Systeme und Dienste**

Schauen Sie sich alle IT-Systeme und Dienste im Unternehmen an, die überprüft werden müssen. Validieren Sie Exchange Funktionen einschließlich E-Mail, Kontakte, Kalender, Aufgaben und Notizen. Testen Sie Verbindungen sowohl innerhalb als auch außerhalb Ihres Netzwerks, inklusive WLAN, Single Sign-On und VPN, und überprüfen Sie die Verbindungen zwischen Geräten via Bluetooth und Zubehörprodukte. Validieren Sie Backend-Systeme. Stellen Sie sicher, dass Datenserver, Middleware und Authentifizierungssysteme sich effizient an Workloads anpassen und ihre Daten intelligent teilen.

#### **MDM-Lösungen anderer Anbieter**

Die Auswahl einer MDM-Lösung eines anderen Anbieters ist essenziell für die Verwaltung von Unternehmensgeräten und -daten. Diese Funktionen beinhalten unter anderem Tests für Konfigurationspayloads, Einschränkungen und Befehle auf Ihren Geräten und Apps. Klären Sie, welche Arten von Apple Geräten in Ihrem Netzwerk verwendet werden und ob diese Eigentum der Organisation oder der Benutzer sind, damit Sie Ihre Verwaltungsrichtlinien optimal einschätzen können.

#### **App Store und eigene Apps**

Der App Store und eigene Apps sind für die Arbeitsabläufe in Ihrem Unternehmen von zentraler Bedeutung. Testen Sie die macOS, iOS und iPadOS Apps, die für Ihr Unternehmen und Ihre Benutzer am wichtigsten sind, mit oberster Priorität.

- **Apps aus dem App Store:** Überlassen Sie dem spezialisierten Testteam die Überprüfung der grundlegenden Funktionalität aller Apps, einschließlich Apps für Produktivität und Zusammenarbeit und integrierter Apps wie Mail, Kalender und Kontakte. Vielleicht müssen Sie mit wichtigen Entwicklern zusammenarbeiten und TestFlight einsetzen, um ihre Apps zu testen, bevor sie im App Store veröffentlicht werden. Stellen Sie sicher, dass diese Apps einwandfrei mit Ihrer MDM-Lösung und mit IT-Dienstleistungen wie VPN und der Konfiguration verwalteter Apps zusammenarbeiten. Testen Sie neue Features und stellen Sie sicher, dass alle Zubehörgeräte kompatibel bleiben.
- **Eigene Apps**: Weisen Sie Ihre internen oder externen Entwickler an, Ihren Testprozess zu planen. Lassen Sie genug Zeit zum Einplanen neuer Features und zum Testen, ob Apps mit der neuen Betaversion funktionieren, sobald sie veröffentlicht wird. TestFlight macht es Ihnen einfach, Benutzer zum Testen Ihrer Apps einzuladen und vor der Veröffentlichung wertvolles Feedback zu sammeln. Benutzerdefinierte, per Apple Business Manager verteilte Apps können TestFlight nutzen. Für eine möglichst nahtlose Einführung sollten eigene Apps geprüft und bereit für die öffentliche Version des genutzten Betriebssystems sein. Teams sollten sich das Ziel setzen, neue Features innerhalb von 90 Tagen nach einem Release einzubauen.

#### **Bestimmen, was getestet wird**

Nun, da Sie einen Überblick über alle wichtigen Bereiche in Ihrer Organisation haben, listen Sie die spezifischen Nutzungsszenarien auf, die getestet werden müssen. Interne oder externe App-Entwickler sollten eigene Apps auf jeder neuen Version der Betasoftware testen.

Viele Unternehmen haben hunderte von Nutzungsszenarien dokumentiert, die sie mit jeder neuen Beta von Apple testen. Die Entwicklung dieses Systems hat ihren Teams dabei geholfen, methodisch neue Features, mögliche Regressionen und Integrationen zu testen.

#### **Nutzungsszenarien dokumentieren**

Zum Verwalten und Nachverfolgen Ihrer laufenden Tests sollten Sie eine umfassende Tabelle mit allen Nutzungsszenarien erstellen. Priorisieren Sie Testszenarien, die für Ihr Unternehmen am wichtigsten sind, und beschreiben Sie die Schritte, die für das Testen jedes Nutzungsszenarios nötig sind. Weisen Sie den Teammitgliedern Nutzungsszenarien zu. Diese können dann Kommentare zuweisen, die erklären, ob ein Nutzungsszenario den Test bestanden oder nicht bestanden hat. Sie können auch eine Software zur Verwaltung des Lebenszyklus kaufen, die Ihre Tests koordiniert und Anforderungen, Testszenarien, Pläne und Bugs verwaltet.

Hier ein Beispiel dafür, wie eine Tabelle zum Testen von Nutzungsszenarien aussehen könnte:

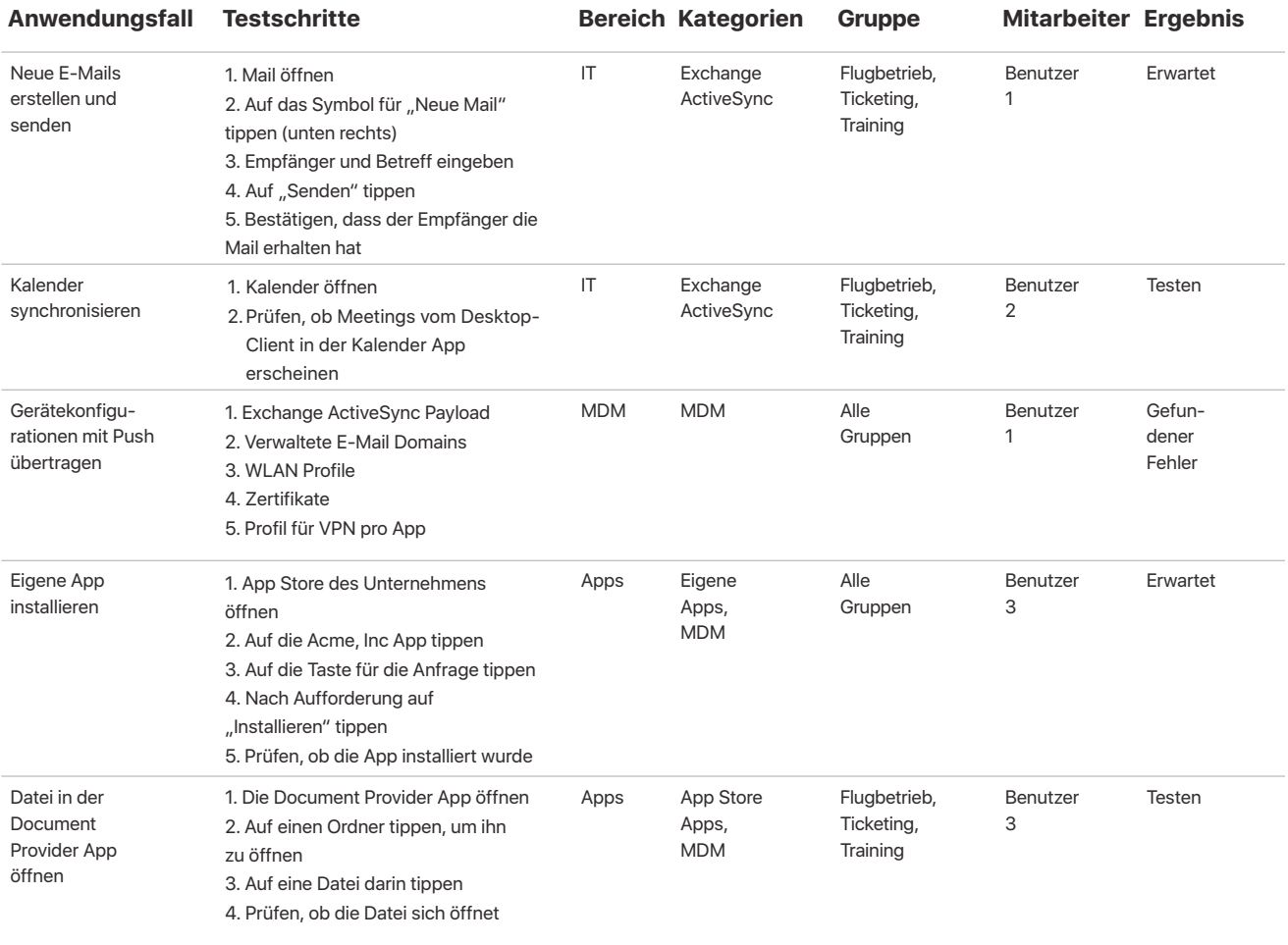

#### **Eigene Apps überprüfen**

Falls Ihr Unternehmen eigene Apps entwickelt, stellen Sie sicher, dass Ihre internen oder externen Entwicklerteams diese Apps mit der Veröffentlichung jeder neuen Beta überprüfen, um die Auswirkungen der überarbeiteten APIs und Programmiersprachen zu bestimmen. Für diese Überprüfung stellt Apple frühzeitige Betaversionen von Swift, Xcode und Betriebssystemen über die Apple Entwicklerprogramme zur Verfügung. Beachten Sie bei Ihrem Überprüfungsprozess die folgenden Richtlinien.

- **Aktuelle Ankündigungen kennen.** Die neuesten Infos, Tipps und Anleitungen finden Sie hier: [developer.apple.com/news/](http://developer.apple.com/news/). In den WWDC Session Videos auf [developer.apple.com/](http://developer.apple.com/videos/) [videos/](http://developer.apple.com/videos/) erhalten Sie weitere Informationen.
- **Versionshinweise lesen.** Laden und lesen Sie die Versionshinweise jeder neuen Beta und geben Sie Ihrem Team eine Zusammenfassung, um optimale Ergebnisse zu erreichen.
- **Überprüfen, ob sich APIs, Swift oder Xcode weiterentwickelt haben.** Je früher Sie potenzielle Änderungen feststellen, wie etwa das Auslaufen bestimmter Funktionen oder Änderungen an der API-Semantik, desto mehr Zeit haben Sie, um diese Änderungen einzubauen und zu testen.
- **Auf Kompatibilität testen.** Testen Sie Apps mit den einzigartigen Software-Konfigurationen Ihrer Benutzer, wie etwa ältere Versionen, die neueste Version und die aktuelle Beta. Testen Sie Geräte mit derselben Architektur, Bildschirmauflösung und denselben PPI-Werten für jede größere OS-Version, auf der Ihre App laufen soll.
- **Visuellen Test durchführen.** Prüfen Sie die Auflösung und das Erscheinungsbild von Pixeln, das Layout, die Ausrichtung und die Orientierung ihrer Apps.
- **Bug Reports schreiben.** Sie können Probleme im Apple Developer Forum besprechen, um Informationen auszutauschen, aber dies ersetzt nicht die Übermittlung eines Fehlerberichts. Wenn Sie einen Fehlerbericht senden, stellen Sie sicher, dass ein tatsächlicher Fehler im Framework diagnostiziert und behoben werden kann, bevor das Apple Update veröffentlicht wird. (Im Abschnitt "Feedback einreichen" erhalten Sie weitere Informationen.)
- **Neue Standards implementieren.** Wenn neue Standards angekündigt werden, prüfen Sie das vorgegebene Implementierungsdatum für jeden davon. Das ist besonders wichtig, falls Sie Apps im App Store anbieten möchten.

Weitere Informationen zum Testen Ihrer Apps mit Betaversionen von Betriebssystemen finden Sie hier: [developer.apple.com/library](https://developer.apple.com/library/content/technotes/tn2249/_index.html)

### Den Überprüfungsprozess einführen

Richten Sie einen einheitlichen Prozess für die Überprüfung wichtiger Bereiche in Ihrer Organisation ein, damit alle Teams auf dem gleichen Stand sind.

#### **Benachrichtigungen zu einer neuen Beta erhalten**

Lassen Sie sich nicht von der ersten Beta abschrecken und warten Sie nicht auf eine spätere Version. Führen Sie Ihre Tests durch und geben Sie frühzeitig Feedback. Je früher Apple Ihr Feedback erhält, desto früher können Änderungen vorgenommen werden. Behalten Sie den Überblick über neue Betaversionen von Betriebssystemen, indem Sie den RSS Feed von developer.apple.com/news abonnieren. Die Zeitpläne für die Veröffentlichung können sich von Jahr zu Jahr ändern. Dennoch hilft ein Blick auf die Abfolge der Betaversionen des letzten Jahres Ihnen möglicherweise bei einer Prognose für die benötigte Verfügbarkeit Ihrer Teams.

#### **Den Umfang der Änderungen prüfen**

Bevor Sie Beta-Software installieren, sollten Sie unbedingt die Versionshinweise lesen, um sich über behobene Fehler und neue Features zu informieren. Dadurch können Sie feststellen, welche Änderungen sich auf Ihr Apple Ökosystem auswirken könnten. Auf der Website von Apple und im AppleSeed for IT Portal finden Sie Ankündigungen und Informationen zu Updates. Teilen Sie Informationen zu Vorabversionen mit Ihren Teams, damit alle Mitglieder über die Änderungen Bescheid wissen.

#### **Benutzergruppen, Nutzungsszenarien und kritische Apps priorisieren**

Bestimmen Sie, welche Benutzergruppen am wichtigsten für Ihr Unternehmen sind. Führen Sie Tests zuerst für diese Gruppen durch und konzentrieren Sie sich auf die Überprüfung der Nutzungsszenarien und Apps, die sich am stärksten auf diese Teams auswirken.

#### **Teamprioritäten ausgewogen gestalten**

Bestimmen Sie jede Woche die Verfügbarkeit Ihres spezialisierten Teams sowie die der interdisziplinären Gruppenleiter und deren Teams. Das spezialisierte Team sollte mit den Tests beginnen, bevor Sie sich an Gruppenleiter und Teammitglieder wichtiger Gruppen wenden.

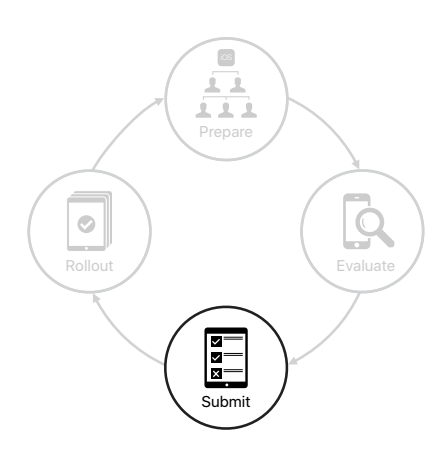

## <span id="page-11-0"></span>Feedback einreichen

Durch Ihr Feedback an Apple Engineering und AppleCare ist Apple in der Lage, Probleme zu erkennen, die sich auf Ihre Umgebung auswirken, Fehler zu beheben, die für Ihre Organisation kritisch sind, und macOS, iOS und iPadOS noch besser für Ihre Benutzer zu machen.

## Feedback an Apple melden

Apple bietet Ihnen ein robustes Tool zum Übermitteln Ihres Feedbacks. Die App "Feedback-Assistent" steht auf dem iPhone, iPad, Mac sowie im Web zur Verfügung und macht es Testern einfacher, effektive Fehlerberichte zu übermitteln und Änderungen an APIs und Tools anzuregen. Wenn Sie Ihr Feedback möglichst früh einreichen, erhöht das Ihre Chancen, dass die Probleme in der öffentlichen Version von behoben sind. Mit dieser App können Sie Events aufnehmen, während der Fehler auftritt. Wenn Sie sich bei der App anmelden und Ihr Feedback einreichen, erhalten Sie eine Feedback ID. Nutzen Sie diese, um mit Ihrem Team oder mit Apple zu kommunizieren.

#### **Die Feedback-Assistent App**

Mit dieser App können Sie Events aufnehmen, während der Fehler auftritt, und alles, was mit Ihren IT-Systemen, Diensten oder MDM-Richtlinien nicht richtig funktioniert, in einem Bericht zusammenfassen. Sie können zum Beispiel die Feedback-Assistent App nutzen, wenn Ihre eigene App nicht korrekt mit VPN tunnelt. Starten Sie den Feedback-Assistenten auf einem iOS oder iPadOS Gerät auf dem Homescreen und nehmen Sie das Event auf, während der Fehler auftritt. Auf einem macOS Computer starten Sie den Feedback-Assistenten aus dem Finder heraus. Wenn Sie sich bei der App anmelden und Ihr Feedback einreichen, erhalten Sie eine Feedback-ID. Nutzen Sie diese, um mit Ihrem Team oder mit Apple zu kommunizieren. Sie können außerdem vorheriges Feedback in dem Bereich für eingereichtes Feedback in der App einsehen.

#### **Der Feedback-Assistent als Website**

Nutzen Sie dieses Tool, um Bugs einzureichen, die mit Ihrer eigenen App zu tun haben, um Verbesserungen an APIs und Entwicklertools anzufragen oder um Ihr eingereichtes Feedback nachzuverfolgen. Probleme mit Ihren eigenen Apps können durch einen Framework Bug in der Beta oder eine Framework-Änderung entstehen, die einen Bug im Code Ihrer App aufzeigt. Falls das Problem ein Framework-Fehler sein könnte, sollte Ihr internes oder externes Entwicklerteam Beispielcode (als ausführbares Xcode Projekt) an den Fehlerbericht anhängen und den Fehler dann über die Website-Version des Feedback-Assistenten für Entwickler melden.

Weitere Informationen zum Feedback-Assistenten: [feedbackassistant.apple.com](https://feedbackassistant.apple.com/)

**Hinweis:** Mit dem Feedback-Assistenten gemeldete Fehler, die mit einer persönlichen Apple ID verbunden sind, gelangen nicht in die priorisierte Warteschlange für AppleSeed for IT. Wenn Apple Geräte oder Apps nicht einwandfrei mit Ihren IT-Systemen und -Diensten oder mit MDM-Richtlinien zusammenarbeiten, sollten Sie die App "Feedback-Assistent" in Kombination mit einer verwalteten, mit Ihrer Organisation verbundenen Apple ID nutzen.

#### **Präzise Fehlerberichte schreiben**

Wenn Sie Fehlerberichte so früh wie möglich im Betaprozess einreichen, ist das der effektivste Weg, um Ihre Fehler beheben zu lassen. Schreiben Sie möglichst genaue Fehlerberichte und beschreiben Sie nur einen Fehler pro Einreichung. Wenn Sie möglichst viele Details hinzufügen, wie etwa die in den Vorschlägen weiter unten, kann Apple die Informationen effektiv an spezialisierte Engineering Teams weiterleiten und es müssen keine weiteren Anfragen für zusätzliche Informationen gestellt werden. Falls weitere Informationen nötig sind, wird jemand von Apple Sie kontaktieren.

- Geben Sie Ihrem Bug einen aussagekräftigen Titel, damit Apple Teams gleich wissen, worum es bei Ihrem Fehler geht.
- Beschreiben Sie klar und deutlich, was erwartungsgemäß hätte passieren sollen, was stattdessen passiert ist und warum das Ihrer Meinung nach ein Problem ist.
- Senden Sie Screenshots und/oder ein Video mit ein, auf denen der Ablauf auf dem Gerät oder Beispiele für die Benutzeroberfläche zu sehen sind.
- Beschreiben Sie Schritt für Schritt, wie Apple den Fehler reproduzieren kann.
- Sammeln Sie relevante iOS und iPadOS Geräteprotokolle oder macOS Konsolenprotokolle und hängen Sie sie an.
- Stellen Sie, wenn möglich, einen nachvollziehbaren Testfall zur Verfügung.

Weitere Infos über Protokolle, reproduzierbare Testfälle und andere Details finden Sie unter: [appleseed.apple.com/sp/help/feedback](http://appleseed.apple.com/sp/help/feedback)

#### **Feedback überprüfen**

Lesen Sie Feedback, das Sie gespeichert oder als Vorlage gesichert haben, in der Feedback-Assistent App. Sie können außerdem sehen, ob weitere Aktionen Ihrerseits im Rahmen des Feedbacks nötig sind, und Mitteilungen erhalten, wenn ein Problem in einer neuen Betaversion behoben wurde. Lesen Sie AppleSeed for IT Versionshinweise für jede Betaversion. Sie beinhalten Highlights zu behobenen Problemen aus früheren Betaversionen.

#### **Unterstützung von AppleCare erhalten**

Mit einem AppleCare for Enterprise oder AppleCare OS Support Plan können Sie überprüfen, ob Probleme aus älteren Versionen in einer neuen Beta behoben wurden. Sie können vom AppleCare Enterprise Support Team oder einem Apple Systems Engineer (SE) Unterstützung beim Testen erhalten und sie über Probleme informieren, die Bereitstellung verhindern. Diese Probleme melden Sie über die Feedback-Assistent App. Diese erfahrenen Apple Mitarbeiter können Sie schnell durch die Tests, das Einreichen von Feedback und die Nachverfolgung von Fehlern führen.

**Hinweis:** Feedback, das über AppleCare gemeldet wird, gelangt nicht in die priorisierte Warteschlange für AppleSeed for IT. Daher ist es sinnvoll, Feedback auch über die Feedback-Assistent App zu melden; verwenden Sie dazu eine verwaltete, mit Ihrer Organisation verbundene Apple ID.

## **Zusammenarbeit mit den Lösungsanbietern**

Um sicherzustellen, dass Ihre Apps und Geräte einwandfrei mit OS-Betaversionen zusammenarbeiten, sollten Sie unbedingt mit den Dienstleistern zusammenarbeiten, die Unterstützung für Ihre Apple Plattformen bieten, und deren Betalösungen parallel testen.

#### **MDM-Lösungsanbieter**

Stellen Sie sicher, dass die Plattform Ihres MDM-Lösungsanbieters weiterhin die neuesten Versionen der macOS, iOS und iPadOS Betas unterstützt, und folgen Sie seinem Zeitplan für den Support neuer Features. Falls Ihr MDM-Anbieter eine Betaversion seiner Lösung anbietet, nehmen Sie auch an seinem Betaprogramm teil. Im Idealfall sollten Sie die Verwaltungsfunktionen der Betaversion Ihrer MDM-Lösung auf Geräten testen, auf denen ebenfalls die neueste Betaversion läuft. So erhalten Sie einen kompletten Überblick darüber, welches Erlebnis die Mitarbeiter haben werden.

#### **App-Entwickler**

Da Ihre Mitarbeiter ihre alltägliche Arbeit mithilfe von Apps erledigen, sollten Sie App-Entwickler auf Probleme mit der Kompatibilität zwischen wichtigen Apps aus dem App Store und der neuen Beta hinweisen. Das gilt auch für andere Softwarelösungen, die Sie in Ihrer Organisation verwenden.

#### **Andere Anbieter**

Bitten Sie die Anbieter, die Ihr Netzwerk, Ihr VPN, die Verbindungen zwischen Geräten via Bluetooth und die Zubehörprodukte bereitstellen, die einwandfreie Funktion Ihrer Apple Geräte in Ihrer Organisation sicherzustellen. Ihr Netzwerkanbieter kann Ihnen dabei helfen, eine Strategie zur Überprüfung und Einführung zu entwickeln, wenn Sie sich auf ein Netzwerk-Upgrade vorbereiten.

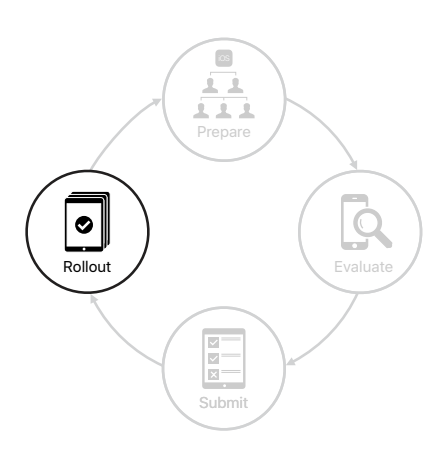

## <span id="page-14-0"></span>Die Einführung vorbereiten

Sobald die neue öffentliche macOS, iOS und iPadOS Version von Apple verfügbar ist, testen Sie sie, lassen Sie sie von Ihren Benutzern installieren, sobald sie zertifiziert ist, und informieren Sie Mitarbeiter über neue Features.

## Öffentliche Version zertifizieren

Wenn eine neue Version veröffentlicht wird, sollten Sie sie zeitnah überprüfen. Sobald Sie sicher sind, dass alles einwandfrei funktioniert, sorgen Sie dafür, dass die Benutzer möglichst schnell ihre Apple Geräte aktualisieren.

#### **Das ganze Team involvieren**

Obwohl Ihre Teams jede Betaversion durchgehend getestet haben, ist es dennoch äußerst wichtig, dass sie eine gründliche letzte Überprüfung der öffentlichen Version vornehmen, bevor die Benutzer ihre Geräte aktualisieren. Ihr spezialisiertes Team sollte der Überprüfung der neuesten Version Vorrang einräumen und methodisch alle wichtigen Nutzungsszenarien testen. Parallel dazu sollten auch andere Teammitglieder von teilnehmenden Unternehmensbereichen wichtige Nutzungsszenarien testen.

#### **Zeitplan für Softwareupdates anlegen**

Auch wenn Sie meistens wollen, dass die Mitarbeiter ihre Geräte so schnell wie möglich auf die Version aktualisieren, gibt es Fälle, in denen eine neue Version herauskommt, während Sie noch immer mit der Zertifizierung einer früheren Version beschäftigt sind. Mit den neuesten Versionen von macOS, iOS, iPadOS und sogar tvOS können Sie Benutzer für einen kurzen Zeitraum daran hindern, ihre Geräte drahtlos auf das neueste Betriebssystem zu aktualisieren, sodass Sie die nötige Zeit und Flexibilität für eine gründliche Zertifizierung haben. Wenn Sie bereit sind, können Sie auswählen, welche Version die Benutzer laden und installieren sollen, und diese auch direkt via Push verteilen.

In diesem Szenario hat die IT zuvor "OS A" getestet, zertifiziert und per Push verteilt. Das folgende Schaubild zeigt, wie Sie weitere Versionen verwalten können, wenn auf verwalteten Geräten eine MDM-Einschränkung verwendet wird.

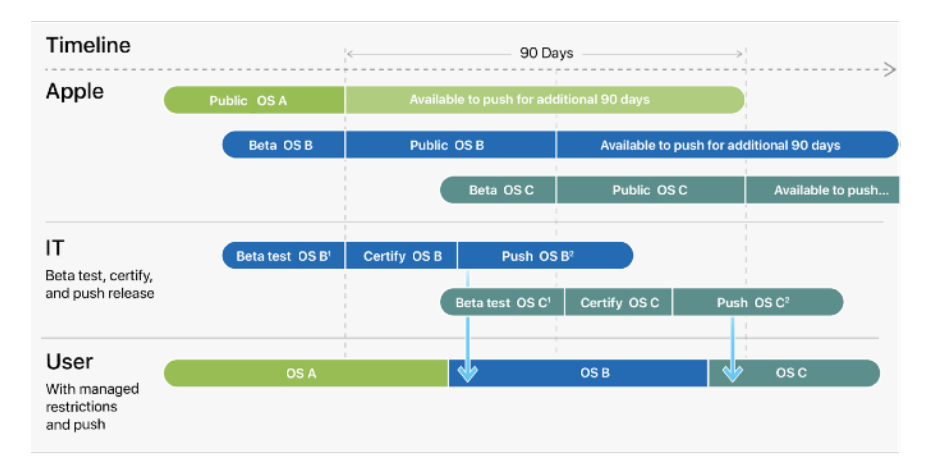

<sup>1.</sup> During the Beta testing phase, you can place an MDM restriction for a specified time that prevents users from manually updating their device once a version is publicly available

<sup>2.</sup> You don't have to wait until the restriction expires to push out a software update once you've certified it. However, at the end of the delay period, users will get a notification to update to the earliest version that was available when the delay was triggered.

Mit diesem Feature können Sie Updates einschränken und via Push verteilen, ganz so, wie es Ihr Unternehmen benötigt:

#### **Verwaltete Softwareupdates**

Sie können für alle betreuten macOS, iOS, iPadOS und tvOS Geräte eine MDM-Einschränkung senden, die Benutzer einen kurzen Zeitraum lang daran hindert, ein Gerät manuell drahtlos zu aktualisieren. Sie können ihre Geräte aber weiterhin mit Apple Configurator oder dem Finder auf macOS aktualisieren, sofern ihnen Zugriff auf iOS, iPadOS und tvOS Geräte gewährt wurde. Wenn Sie diese Einschränkung verwenden, liegt die Standardverzögerung bei 30 Tagen. Sie wird aktiviert, sobald Apple ein Betriebssystem-Update veröffentlicht. Sie können die Standarddauer, während der keine Updates installiert werden können, aber auch anpassen möglich sind Zeiträume von 1 Tag bis 90 Tagen. Wenn der Verzögerungszeitraum abläuft, erhalten die Benutzer eine Benachrichtigung mit der Aufforderung, die früheste Version des Betriebssystems zu installieren, die zu Beginn der Verzögerung verfügbar war.

#### **Initiierte Softwareupdates**

Sobald eine Softwareversion zertifiziert ist, ist es empfehlenswert, mittels MDM-Befehl ein Softwareupdate an verwaltete Geräte zu pushen und so die Benutzer aufzufordern, ihre Geräte zu aktualisieren. Ihre MDM-Lösung bietet Ihnen nun eine Liste von Softwareupdates, die Sie via Push versenden können. Wenn Sie per Push ein Softwareupdate an Benutzer senden, für die die Update-Einschränkung für verwaltete Software gilt, wird die Einschränkung wieder aktiv, sobald Apple das nächste Update veröffentlicht. Sie können mit diesem MDM-Befehl zudem das Laden und Installieren des Updates voneinander trennen, um so Störungen in der Gerätenutzung zu vermeiden und es den Benutzern zu erlauben, das Update zu einem besser geeigneten Zeitpunkt zu installieren. Die Installation zu einem anderen Zeitpunkt ermöglicht es Ihnen auch, Ihre Mitarbeiter zu benachrichtigen, bevor Sie ein Update verteilen.

Hinweis: Auf macOS Geräten sind die Softwareupdates auf Betriebssystem-Updates beschränkt. Aktualisierungen von Safari sowie Sicherheits-Updates und andere ergänzende Aktualisierungen für macOS werden nicht eingeschränkt.

Weitere Informationen zur optimalen Aktualisierung Ihres iPhone, iPad oder iPod touch: [support.apple.com/HT204204](https://support.apple.com/de-de/HT204204)

### Nächste Schritte mit Mitarbeitern besprechen

Hier sind einige Anregungen für die Kommunikation mit Benutzern zur Aktualisierung ihrer Apple Geräte und Installation von wichtigen Apps. Zeigen Sie bei Ihrer Kommunikation in der gesamten Organisation, inklusive der internen und externen App-Entwickler, stets die nötige Transparenz.

- Informieren Sie am Release-Tag Ihre Mitarbeiter mit einer Ankündigung per E-Mail bzw. über ein Update Ihrer Website oder über ein internes Nachrichtenprogramm. Weisen Sie gegebenenfalls auf Dinge hin, die vielleicht noch nicht optimal funktionieren.
- Veröffentlichen Sie FAQs und unterstützende Informationen auf Ihrer internen Website oder in Ihrem Wiki, darunter behobene Probleme, Knowledge-Base Artikel, Hinweise zu neuen Features und den besten Weg zur Meldung von Fehlern.
- Planen Sie anschließende Brownbag-Sessions, Launch Calls und Webinare.
- Betonen Sie die Bedeutung und den Wert der fortlaufenden Betatests für alle funktionalen Organisationen und teilen Sie die Betainformationen mit allen, die sie benötigen.

#### **Benutzer über neue Features informieren**

Wenn Ihre Benutzer verstehen, welche Vorteile neue macOS, iOS und iPadOS Features mit sich bringen, führen sie viel eher ein Upgrade durch. Informieren Sie sie darüber, dass die neue Version ihre Geräte schützt und ihnen dabei hilft, produktiver zu sein. Stellen Sie ihnen Links zu internen und externen Ressourcen zur Verfügung, unter denen sie zusätzliche Informationen zu den neuesten Tools, Features und Apps von Apple erhalten.

## <span id="page-17-0"></span>Zusammenfassung

Apple ist stolz darauf, Endbenutzern die beste Technologie zur Verfügung zu stellen. Sie können dieses Potenzial für Ihr Unternehmen nutzen, indem Sie den Apple Plattform-Lebenszyklus angemessen verwalten. Durch methodisches Testen Ihrer Apps und Ihres Ökosystems für alle Betaversionen können Sie die neuesten öffentlichen Versionen so früh wie möglich nutzen. Dadurch erhalten Sie früher Zugriff auf neue Features, verbesserte Sicherheit, mehr Produktivität für Ihre Mitarbeiter und betriebliche Integrität.

Weitere Infos zur Implementierung, Verwaltung und zu Sicherheitsfeatures von macOS: [support.apple.com/guide/deployment-reference-macos](https://support.apple.com/guide/deployment-reference-macos/welcome/web)

Weitere Infos zur Implementierung, Verwaltung und zu Sicherheitsfeatures von iOS und iPadOS: [support.apple.com/guide/deployment-reference-ios](https://support.apple.com/guide/deployment-reference-ios/welcome/web)

Weitere Infos zu MDM-Einstellungen für die IT: [support.apple.com/guide/mdm](https://support.apple.com/guide/mdm/welcome/web)

Weitere Infos zu Apple Business Manager: [support.apple.com/guide/apple-business-manager](http://support.apple.com/guide/apple-business-manager)

Weitere Infos zu verwalteten Apple IDs für Unternehmen: [apple.com/de/business/docs/site/Overview\\_of\\_Managed\\_Apple\\_IDs\\_for\\_Business.pdf](https://www.apple.com/de/business/docs/site/Overview_of_Managed_Apple_IDs_for_Business.pdf)

Weitere Infos zu Apple at Work: [www.apple.com/de/business/](http://www.apple.com/de/business/)

Weitere Infos zu IT-Features: [www.apple.com/de/business/it/](http://www.apple.com/de/business/it/)

Weitere Infos zur Apple Plattformsicherheit: [www.apple.com/security/](https://www.apple.com/security)

Mehr zu den verfügbaren AppleCare Programmen: [www.apple.com/de/support/professional/](https://www.apple.com/de/support/professional)

 Mehr zu Apple Training und Zertifizierung: [training.apple.com](http://training.apple.com)

Kontakt zu Apple Professional Services: [consultingservices@apple.com](mailto:consultingservices@apple.com)

© 2020 Apple Inc. Alle Rechte vorbehalten. Apple, das Apple Logo, AirPlay, AirPrint, Apple TV, Bonjour, FaceTime, FileVault, iMessage, iPad, iPhone, iPod touch, iTunes, Mac und macOS sind Marken von Apple Inc., die in den USA und weiteren Ländern eingetragen sind. Swift ist eine Marke von Apple Inc. App Store, AppleCare, Apple Books, iCloud, iCloud Drive, iCloud Schlüsselbund und iTunes Store sind Dienstleistungsmarken von Apple Inc., die in den USA und weiteren Ländern eingetragen sind. IOS ist eine Marke oder eingetragene Marke von Cisco in den USA und weiteren Ländern und wird unter Lizenz verwendet. Andere hier genannte Produkt- und Herstellernamen sind möglicherweise Marken der jeweiligen Unternehmen. Änderungen der Produktspezifikationen vorbehalten. Dieses Material dient ausschließlich zu Informationszwecken. Apple übernimmt keine Haftung hinsichtlich seiner Verwendung.